# **Start-of-semester checklist (Summer 2017)**

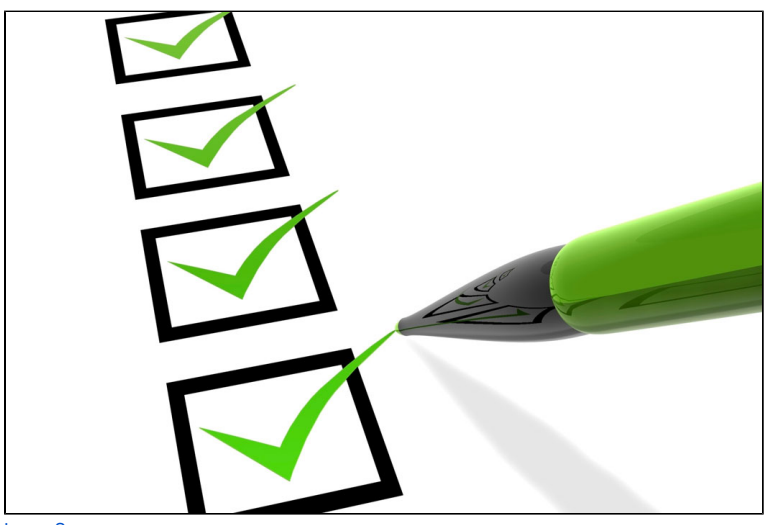

[Image Source](http://www.furry-buddies.com/clients/new-client-pet-sitting-dog-walking-services/25-point-pet-sitting-checklist/)

## Getting ready to teach online this summer? This **checklist** will help you prepare.

**#1 – Review the most recent updates to the online learning system.**

[What's new for Summer 2017?](https://wiki.academyart.edu/pages/viewpage.action?pageId=73302704)

• [Back in the saddle again...](https://wiki.academyart.edu/pages/viewpage.action?pageId=73302700)

#### **#2 – Get familiar with the Academy's [Online Teaching Standards](https://wiki.academyart.edu/display/OTLIB/Standards+for+Online+Instructors)**.

New standards were established in Spring 2017, so make sure you are familiar with the [current expectations](https://wiki.academyart.edu/display/OTLIB/Standards+for+Online+Instructors). Review the list and [download the rubric](https://wiki.academyart.edu/download/attachments/73303040/AAU%20Online%20Teaching%20Standards.pdf?version=1&modificationDate=1497635743000&api=v2) to help you assess your own effectiveness as an online instructor.

**#3 – Review the [Workday requirements for reporting your hours](https://wiki.academyart.edu/display/OTLIB/Reporting+your+hours+in+Workday)** (for part-time instructors only).

#### **#4 – Plan your time.**

- Check out our tips for [Teaching Online in the Summer.](https://wiki.academyart.edu/display/OTLIB/Teaching+Online+in+the+Summer)
- Review & download the summer [Online Module Calendar](https://wiki.academyart.edu/display/OTLIB/Online+Module+Calendar).

### **#5 – Clarify and [post your expectations.](https://wiki.academyart.edu/display/OTLIB/Posting+Class+Policies)**

- [Basic Expectations & Communication](https://wiki.academyart.edu/pages/viewpage.action?pageId=19371601)
- [Late Homework Policy](https://wiki.academyart.edu/display/OTLIB/Late+Homework+Policy)
- [Excused Lateness in Online Classes](https://wiki.academyart.edu/display/OTLIB/Excused+Lateness+in+Online+Classes)
- [Minimizing grade complaints](https://wiki.academyart.edu/display/OTLIB/2016/10/14/Minimizing+grade+complaints)
- [Posting Class Policies](https://wiki.academyart.edu/display/OTLIB/Posting+Class+Policies)
- [Making Announcements](https://wiki.academyart.edu/display/OTLIB/Making+Announcements)

#### **#6 – Make your class student-ready.**

- [Avoiding duplicate topics](https://wiki.academyart.edu/display/OTLIB/2017/06/14/Avoiding+duplicate+topics)
- Review and edit your topics, as needed. Learn more: [Setting Up Your Discussion](https://wiki.academyart.edu/display/OTLIB/Setting+Up+Your+Discussion)
- Set up personal topics for your students, if your department requires this. Learn more: [Project-Based Classes](https://wiki.academyart.edu/display/OTLIB/Project-Based+Classes)
- [What if... you want to encourage students to discuss each other's work?](https://wiki.academyart.edu/pages/viewpage.action?pageId=73302905)
- Personalize your "Welcome" topic and add an icebreaker (or create a new topic for your icebreaker). Learn more: [Icebreakers & Refreshers](https://wiki.academyart.edu/pages/viewpage.action?pageId=69834551)
- Try [Creating a Private Office](https://wiki.academyart.edu/display/OTLIB/Creating+a+Private+Office) where students can contact you about personal issues and concerns.

**#7 – Introduce yourself via video — and ask your students to do the same.** Learn more: [Connecting with your students via video](https://wiki.academyart.edu/display/OTLIB/2016/10/04/Connecting+with+your+students+via+video)

You might also consider tagging all your students in this initial post. Learn more: [More tips for tagging](https://wiki.academyart.edu/display/OTLIB/2017/03/08/More+tips+for+tagging)

### **#8 – Take care of administrative tasks.**

- Update your contact information in WorkDay.
- Contact HR ([hr@academyart.edu](mailto:hr@academyart.edu)) to update your contact information in the Academy's official record.

### **#9 – Set up an online office (optional).**

- Request that a virtual office in Adobe Connect be set up for you ([onlineoffice@academyart.edu](mailto:onlineoffice@academyart.edu)).
- [Attend a workshop](https://wiki.academyart.edu/display/OTLIB/Teacher+Training+Workshops) on "Teaching in your Online Office."
- Learn more about [Teaching in a Virtual Office.](https://wiki.academyart.edu/display/OTLIB/Teaching+in+a+Virtual+Office)

### **#10 – Get some support.**

- Attend an [online workshop or Q&A session](https://wiki.academyart.edu/display/OTLIB/Teacher+Training+Workshops).
- Contact Jenny Michael [\(jmichael@academyart.edu](mailto:jmichael@academyart.edu); 415-618-3547) to make an appointment for one-on-one support.
- Visit Jenny's Teaching Support office hours. Visit the [Teacher Training Workshops](https://wiki.academyart.edu/display/OTLIB/Teacher+Training+Workshops) page to see the schedule and the link.
- Post a question (as a Comment, below).

RETURN TO: Online Teaching Library: [Blog](https://wiki.academyart.edu/display/OTLIB/Blog) | [Home](https://wiki.academyart.edu/display/OTLIB/Home)